## **Instrukcja obsługi**

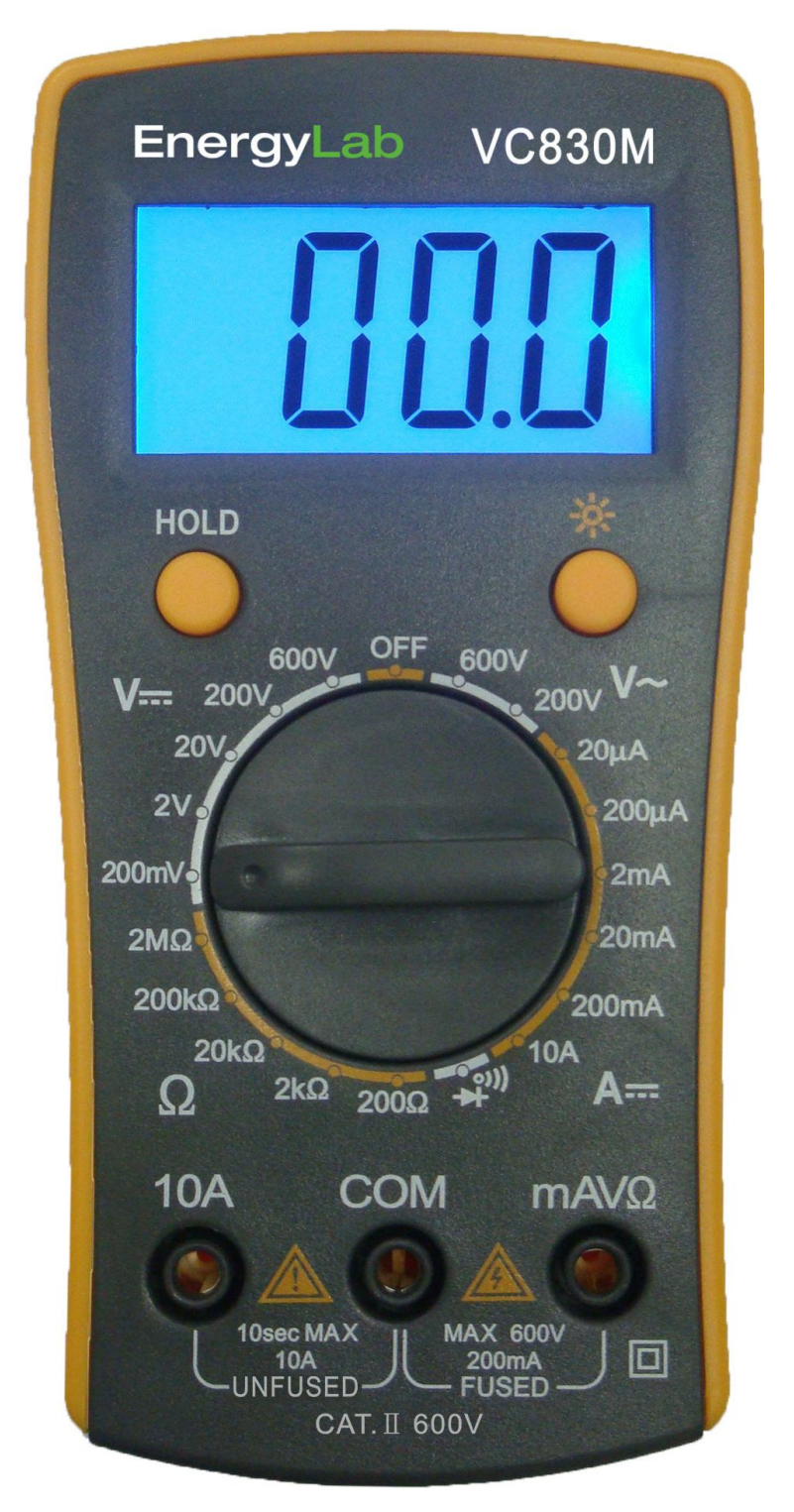

# **EnergyLab VC830M**

### **Multimetr cyfrowy**

#### **1. INFORMACJE OGÓLNE**

[Przyrząd](https://www.tracker-software.com/product/pdf-xchange-editor) ten jest podręcznym miernikiem cyfrowym, przeznaczonym do pomiarów DCV, ACV, DCA, rezys[tancji oraz](https://www.tracker-software.com/product/pdf-xchange-editor)  testów diod i ciągłości. Jest idealnym przyrządem do celów dydaktycznych, do zastosowań domowych i dla hobbystów.

#### **2. UWAGI DOTYCZĄCE BEZPIECZEŃSTWA UŻYTKOWANIA**

- Nie podawać nigdy na terminale wejściowe wartości większych niż zakres pomiarowy.
- Jeżeli będziemy mierzyć napięcie większe od 36 VDC lub 25 VAC, należy sprawdzić izolację przewodów pomiarowych dla uniknięcia ryzyka porażenia elektrycznego.
- Podczas zmiany funkcji lub zakresu przewody pomiarowe powinny być odłączone i oddalone od punktów pomiarowych.
- Podczas pomiaru rezystancji nie wolno podawać napięcia na terminale wejściowe.

#### **3. SPECYFIKACJA OGÓLNA**

- Wyświetlacz: 3 ½ cyfry (1999 max) LCD, automatyczne wskazanie polaryzacji
- Wysokość cyfr: 19,5 mm
- Próbkowanie: około 3 razy/s
- Przekroczenia zakresu: wyświetla się "1" (cyfra najbardziej znacząca)
- Wskazanie wyczerpania baterii: ikona  $\mathbb{E}$  pojawia się na LCD
- Środowisko pracy: temperatura 0~40 ºC, wilg. wzgl. (RH) < 80%
- Zasilanie: bateria 9V typu 6F22, NEDA1604
- Wymiary: 85 x 30 x 145 mm (szer x gł x wys)
- Masa: 170 g (z baterią 9V)
- Wyposażenie: przewody pomiarowe, bateria (zainstalowana), instrukcja obsługi

#### **4**. **SPECYFIKACJA TECHNICZNA**

Dokładność jest określona jako ±(a%ww + d), gdzie a% - błąd procentowy, ww – wartość wskazywana, d – wartość najmniej znaczących cyfr na danym zakresie pomiarowym. Dla temp. 23±5ºC, RH<75%, w okresie 1 roku od daty produkcji.

#### **4.1 Napięcie stałe DCV**

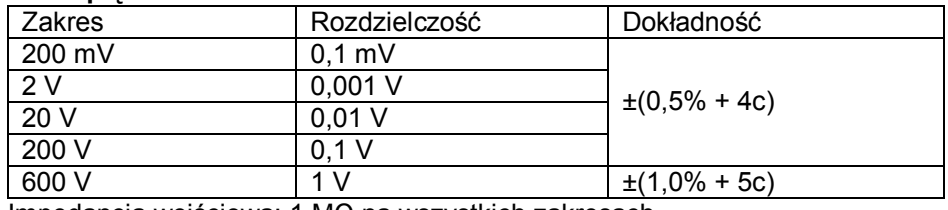

Impedancja wejściowa: 1 MΩ na wszystkich zakresach

#### **4.2 Napięcie przemienne ACV**

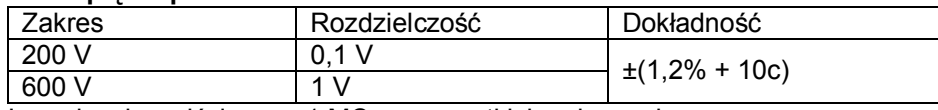

Impedancja wejściowa: >1 MΩ na wszystkich zakresach. Odpowiedź częstotliwościowa: 40~200 Hz

#### **4.3 Prąd stały DCA**

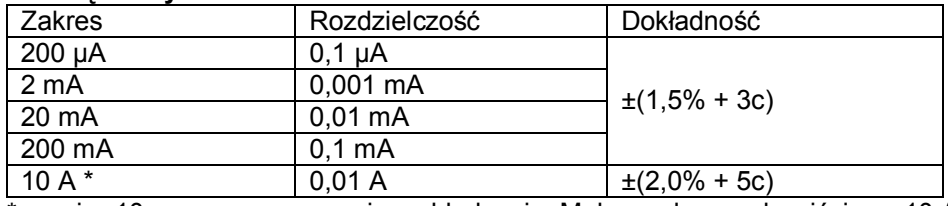

\* pomiar 10 s max z przerwami na chłodzenie. Maksymalny prąd wejściowy 10 A Ochrona przed przeciążeniem: zakresy do 200 mA: bezpiecznik 200 mA / 250 V; zakres 10 A: niezabezpieczony

#### **4.4 Rezystancja Ω**

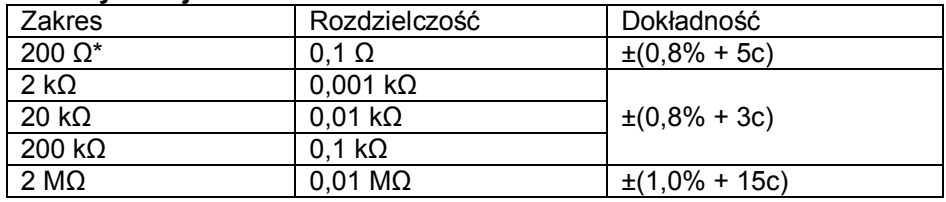

Ochrona przed przeciążeniem: 250 V DC/AC pik.

Przed pomiarem na zakresie 200 Ω zaleca się zmierzyć rezystancję zwartych przewodów pomiarowych i ten wynik odejmować od wskazań.

#### **[4.5 Test](https://www.tracker-software.com/product/pdf-xchange-editor) diody i ciągłości**

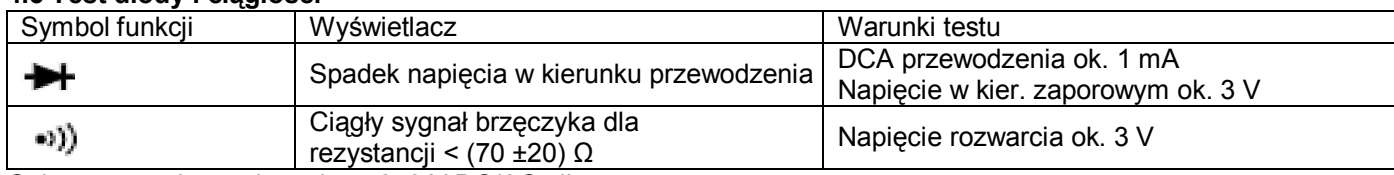

Ochrona przed przeciążeniem: 250 V DC/AC pik

#### **5. PRZEPROWADZANIE POMIARÓW**

#### **5.1 Pomiar napięcia stałego DCV**

- 1. Podłączyć czarny przewód pomiarowy do gniazda "COM" a czerwony przewód pomiarowy do gniazda "V/Ω".
- 2. Przełącznikiem obrotowym wybrać odpowiedni zakres pomiaru napięcia DC i podłączyć sondy przewodów pomiarowych równolegle do mierzonego obwodu. Na LCD wyświetli się polaryzacja i wartość mierzonego napięcia.

#### **Uwagi**:

- 1. Jeżeli użytkownik nie zna przybliżonej wartości napięcia należy najpierw wybrać najwyższy zakres pomiarowy. Następnie wybrać odpowiedni zakres bazując na wskazaniach LCD.
- 2. Jeżeli na wyświetlaczu pojawia się "1" w miejscu cyfry najbardziej znaczącej, to zakres pomiaru jest przekroczony. Przełączyć na wyższy zakres.
- 3. Nie przekraczać nigdy wartości 600 V mierzonego napięcia. Przekroczenie może spowodować uszkodzenie układów miernika.
- 4. Unikać dotykania obwodów pod wysokim napięciem podczas pomiaru gdyż grozi to porażeniem elektrycznym.

#### **5.2 Pomiar napięcia przemiennego ACV**

- 1. Podłączyć czarny przewód pomiarowy do gniazda "COM" a czerwony przewód pomiarowy do gniazda "V/Ω"
- 2. Przełącznikiem obrotowym wybrać odpowiedni zakres pomiaru napięcia AC i podłączyć sondy przewodów pomiarowych równolegle do mierzonego obwodu. Na LCD wyświetli się wartość mierzonego napięcia.

#### **Uwagi:**

- 1. Jeżeli użytkownik nie zna przybliżonej wartości napięcia należy najpierw wybrać najwyższy zakres pomiarowy. Następnie wybrać odpowiedni zakres bazując na wskazaniach LCD.
- 2. Jeżeli na wyświetlaczu pojawia się "1" w miejscu cyfry najbardziej znaczącej, to zakres pomiaru jest przekroczony. Przełączyć na wyższy zakres.
- 3. Nie przekraczać nigdy wartości 600 V mierzonego napięcia. Przekroczenie może spowodować uszkodzenie układów miernika.
- 4. Unikać dotykania obwodów pod wysokim napięciem podczas pomiaru gdyż grozi to porażeniem elektrycznym.

#### **5.3 Pomiar prądu stałego DC**

- 1. Podłączyć czarny przewód do gniazda "COM", a czerwony przewód do gniazda "V/Ω/mA" (pomiar do 200 mA max) albo czerwony przewód do gniazda "10A" (pomiar 10 A max).
- 2. Ustawić przełącznik obrotowy na odpowiedni zakres pomiaru prądu i podłączyć SZEREGOWO sondy przewodów pomiarowych do mierzonego obwodu. Odczytać wartość na LCD.

#### **Uwagi**:

- 1. Jeżeli nie znamy wartości prądu, należy wybrać najpierw najwyższy zakres prądowy. Następnie wybrać odpowiedni zakres bazując na wskazaniach LCD.
- 2. Jeżeli na wyświetlaczu pojawia się "1" w miejscu cyfry najbardziej znaczącej, to zakres pomiaru jest przekroczony. Przełączyć na wyższy zakres.
- 3. Maksymalny zakres pomiarowy to 200 mA albo 10 A (w zależności od położenia czerwonego wtyku przewodu pomiarowego w odpowiednim gnieździe miernika). Przekroczenie max zakresu 200mA spowoduje przepalenie bezpiecznika (tylko przy zakresie 200 mA, zakres 10 A – brak bezpiecznika). Podczas pomiaru, jeśli na wyświetlaczu nie pojawiają się wskazania, należy sprawdzić bezpiecznik.

UWAGA: Zakres 10 A nie posiada zabezpieczenia. Nie mierzyć prądów większych niż 10 A. Pomiar prądu 10 A nie powinien trwać dłużej niż 10 s z przerwami około 10 min na schłodzenie.

#### **5.4 Pomiar rezystancji Ω**

- 1. Podłączyć czarny przewód do gniazda "COM", a czerwony przewód do gniazda "V/Ω".
- 2. Ustawić przełącznik obrotowy na odpowiedni zakres pomiaru i podłączyć sondy pomiarowe równolegle do mierzonego obwodu.

#### **Uwagi:**

- 1. LCD wyświetla "1" jeżeli wartość rezystancji jest poza wybranym zakresem. Należy wybrać wyższy zakres pomiarowy.
- 2. Jeżeli gniazda wejściowe są rozwarte to na LCD wyświetla się "1".
- 3. Jeżeli testujemy rezystor, należy upewnić się, czy wyłączono zasilanie i rozładowane są kompletnie kondensatory w badanym obwodzie.
- 4. Zabronione jest podawanie napięcia do gniazd pomiarowych na zakresach rezystancji.

#### **[5.5 Test](https://www.tracker-software.com/product/pdf-xchange-editor) diody**

- 1. Podłączyć czarny przewód do gniazda "COM", a czerwony przewód do gniazda "V/Ω" (polaryzacja na c[zerwonym](https://www.tracker-software.com/product/pdf-xchange-editor)  przewodzie jest "+").
- 2. Wybrać przełącznikiem funkcję  $\blacksquare$ , podłączyć sondy pomiarowe do testowanej diody (czerwoną sondę podłączyć do katody (dodatniej elektrody) diody). Na LCD uzyskujemy odczyt spadku napięcia w kierunku przewodzenia. Po zamianie przewodów pomiarowych (odwrotna polaryzacia) wyświetlacz powinien wyświetlić "1" dla sprawnej diody.
- 3. Wprawdzie miernik ma zabezpieczenie napięciowe na tym zakresie ale zabrania się podawania napięcia do gniazd wejściowych miernika przy wybranej funkcji ...

#### **5.6. Test ciągłości**

- 1. Podłączyć czarny przewód do gniazda "COM", a czerwony przewód do gniazda "V/Ω".
- 2. Wybrać funkcję \*1) i przyłożyć sondy pomiarowe do testowanego obwodu.
- 3. Jeżeli rezystancia tego obwodu < 70 ±20  $\Omega$  to brzeczyk wyda ciągły sygnał.
- 4. Zabrania się podawania napięcia do gniazd wejściowych miernika przy wybranej funkcji \*1).

#### **6. OBSŁUGA**

- 1. Miernik jest precyzyjnym urządzeniem, nie wolno go poddawać modyfikacjom.
- 2. Nie przekraczać mierzonych napięć ponad 600 VDC /AC rms.
- 3. Nie wolno używać miernika, jeżeli bateria jest niewłaściwie zamontowana lub pokrywa pojemnika baterii jest nie w pełni zamocowana.
- 4. Przy wymianie baterii lub bezpieczników najpierw odłączyć przewody pomiarowe od testowanego obwodu i wyłączyć zasilanie.

#### **6.1 Wymiana baterii**

UWAGA: Gdy na ekranie LCD pojawi się symbol  $\Box$ , należy wymienić baterie.

- 1. Odkręcić mocowanie pokrywy baterii i zdjąć ją.
- 2. Wymienić baterię na nową tego samego typu i zamontować pokrywę.

#### **6.2. Wymiana bezpieczników**

- 1. Odkręcić pokrywę, wyjąć baterię i odkręcić 2 wkręty mocujące w obudowie.
- 2. Wysunąć do góry przedni panel, i wyjąć przepalony bezpiecznik z oprawki.
- 3. Wstawić nowy bezpiecznik: 200 mA / 250 V szklany.
- 4. Wykonać operacje montażu w odwrotnej kolejności wg punktów 2 i 1.

UWAGA: przyrząd jest plombowany, samodzielna wymiana bezpiecznika grozi utratą gwarancji. W celu wymiany bezpiecznika skontaktuj się z serwisem (miernik z przepalonym bezpiecznikiem zachowuje swoją funkcjonalność, z wyłączeniem pomiaru prądu na zakresach do 200 mA).

#### **7. INFORMACJE KOŃCOWE**

- Zastrzega się możliwość wprowadzenia zmian do niniejszej instrukcji bez uprzedzenia.
- Zawartość niniejszej instrukcji jest rozumiana jako prawidłowa. W przypadku wykrycia jakiejś niejasności lub błędów prosimy o powiadomienia dystrybutora.
- Producent i dystrybutor nie ponoszą odpowiedzialności za jakiekolwiek zdarzenia będące rezultatem niewłaściwej obsługi przyrządu.
- Funkcje miernika przedstawione w instrukcji obsługi nie mogą stanowić żadnej przesłanki dla używania miernika do celów specjalnych.
- Przyrząd przystosowany jest do pomiarów napięć niebezpiecznych, dlatego prosimy o niedokonywanie żadnych przeróbek w wyrobie. Użytkownik modyfikując miernik bierze na siebie wszelką odpowiedzialność i konsekwencje za skutki, jakie może wywołać taka modernizacja.

#### **8. OCHRONA ŚRODOWISKA**

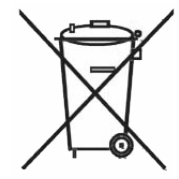

Urządzenie podlega dyrektywie WEEE 2002/96/EC. Symbol obok oznacza, że produkt musi być utylizowany oddzielnie i powinien być dostarczany do odpowiedniego punktu zbierającego odpady. Nie należy go wyrzucać razem z odpadami gospodarstwa domowego. Aby uzyskać więcej informacji, należy skontaktować się z przedstawicielem przedsiębiorstwa lub lokalnymi władzami odpowiedzialnymi za zarządzanie odpadami.